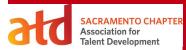

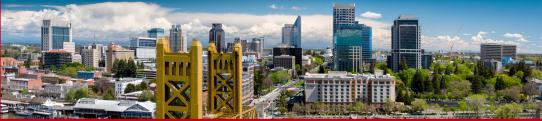

## **Consultant Directory Instructions**

## How to Add Yourself to the Consultant Directory Page

Follow the instructions below to add yourself to the ATD Sacramento Consultant Directory:

- 1. Select your name at the top right of the screen.
- 2. Select Edit Profile.
- 3. Scroll to the **Additional Information** section and select the **Consultant Directory** box.
- 4. Select the **Save** button at the top or bottom of the screen to save your changes.

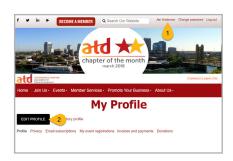

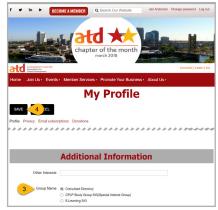

## **Profile Information that Displays on the Consultant Directory Page**

The following fields from your profile will display on the Consultant Directory page:

- First Name
- Last Name
- Profile Picture
- About Me
- Organization
- Email
- Phone Number

Note: Fields that are left blank, will not display on the Consultant Directory page.

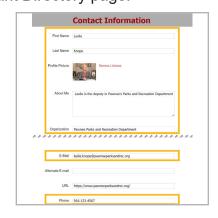

If you have any questions about the Consultant Directory page, please email mail@tdsac.org.

ATD Sacramento Chapter 10/30/23